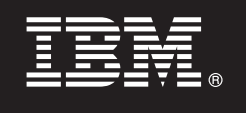

**Versão 9.7**

# **Guia de Iniciação Rápida**

*Este guia é uma introdução à instalação típica do DB2 Connect Unlimited Edition para System z.*

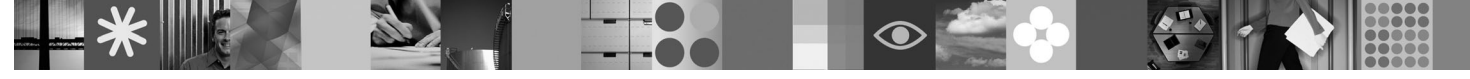

**Versões traduzidas:** Para obter o Guia de Iniciação Rápida em outros idiomas, acesse os arquivos PDF no CD ou DVD de Iniciação Rápida.

# **Visão Geral do Produto**

O DB2 Connect Unlimited Edition para System z fornece conectividade rápida e robusta com o DB2 para z/OS para e-business e outros aplicativos que são executados nos sistemas operacionais Linux®, UNIX® e Windows®.

O diagrama a seguir mostra os possíveis caminhos de conectividade ao usar o DB2 Connect Unlimited Edition para System z. Conexões diretas de clientes requerem a ativação de uma licença no subsistema DB2 para z/OS de destino.

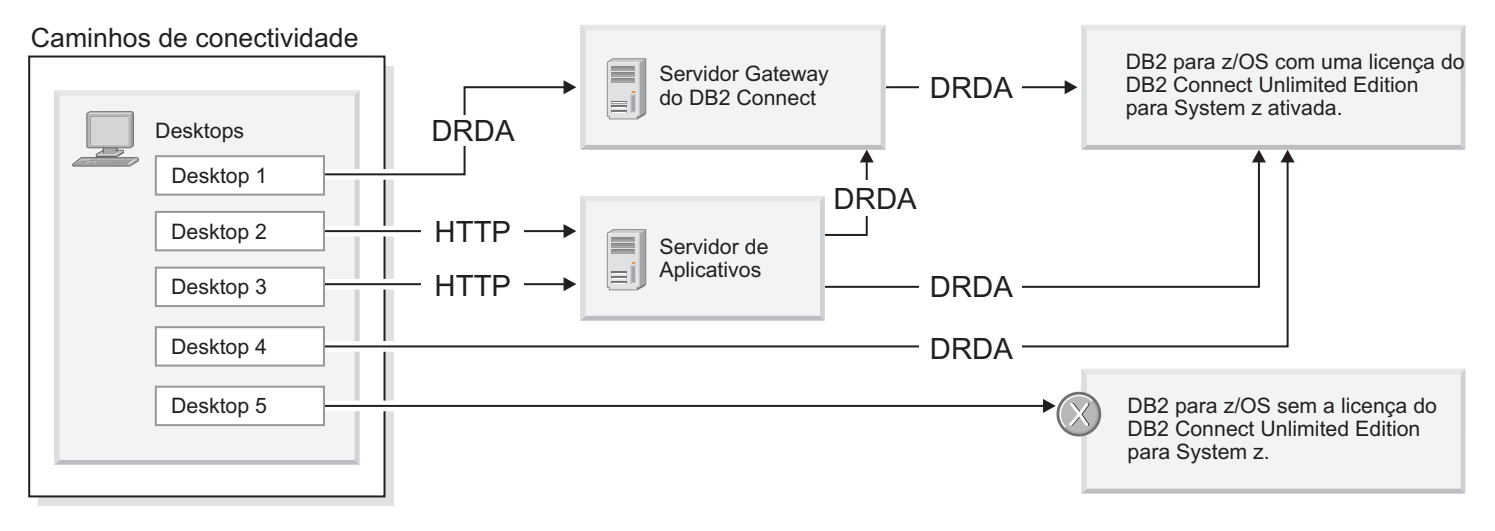

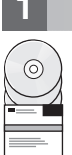

# **1 Etapa 1: Acessar o Software e a Documentação**

O programa de ativação está localizado no CD do produto ou pode ser transferido por download. Se você fizer download do programa de ativação a partir do IBM® Passport Advantage, consulte o documento de download disponível em [http://www-01.ibm.com/software/howtobuy/passportadvantage/.](http://www-01.ibm.com/software/howtobuy/passportadvantage/)

Para obter a documentação completa, incluindo instruções de ativação, consulte o Centro de Informações do DB2 para Linux, UNIX e Windows em<http://publib.boulder.ibm.com/infocenter/db2luw/v9r7/index.jsp>

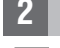

### **2 Etapa 2: Avaliar sua Configuração de Hardware e do Sistema**

Para obter os requisitos de ativação de licença do System z, consulte [http://publib.boulder.ibm.com/infocenter/db2luw/](http://publib.boulder.ibm.com/infocenter/db2luw/v9r7/index.jsp) [v9r7/topic/com.ibm.db2.luw.licensing.doc/doc/t0057375.html.](http://publib.boulder.ibm.com/infocenter/db2luw/v9r7/index.jsp)

Se você planejar instalar o servidor gateway do DB2 Connect opcional, consulte os requisitos do sistema detalhados para DB2 Connect em [http://publib.boulder.ibm.com/infocenter/db2luw/v9r7/topic/com.ibm.db2.luw.qb.server.doc/doc/](http://publib.boulder.ibm.com/infocenter/db2luw/v9r7/index.jsp) [r0025127.html.](http://publib.boulder.ibm.com/infocenter/db2luw/v9r7/index.jsp)

## **3 Etapa 3: Ler os Termos de Licença**

Certifique-se de que você entenda e concorda com as condições de licença no CD de Iniciação Rápida e Ativação antes de ativar a chave de licença. Os termos de licença estão localizados nos CDs de Iniciação Rápida e Ativação no diretório /db2/license/Windows, nos sistemas operacionais Windows, ou no diretório /db2/license/UNIX, nos sistemas operacionais Linux e UNIX.

## **4 Etapa 4: Ativar sua Licença no Servidor System z**

Se você desejar usar o DB2 Connect Unlimited Edition para System z para conectar diretamente ao DB2 para z/OS, ative a chave de licença no servidor host. Você deve ativar o seu grupo de compartilhamento de dados uma vez. É possível ativar apenas um grupo de compartilhamento de dados para o qual essa licença foi adquirida. Para obter mais informações sobre a ativação da licença em um grupo de compartilhamento de dados, consulte [http://publib.boulder.ibm.com/](http://publib.boulder.ibm.com/infocenter/db2luw/v9r7/index.jsp) [infocenter/db2luw/v9r7/topic/com.ibm.db2.luw.licensing.doc/doc/t0057375.html.](http://publib.boulder.ibm.com/infocenter/db2luw/v9r7/index.jsp)

## **5 Etapa 5: Instalar Pacotes de Cliente de Servidores de Dados IBM em seus Clientes**

Para estabelecer uma conexão direta com o DB2 para z/OS, cada cliente requer um pacote de driver ou de cliente de servidores de dados IBM. Para obter detalhes sobre os diferentes drivers e clientes de servidores de dados IBM, consulte [http://publib.boulder.ibm.com/infocenter/db2luw/v9r7/topic/com.ibm.swg.im.dbclient.install.doc/doc/c0022612.html.](http://publib.boulder.ibm.com/infocenter/db2luw/v9r7/index.jsp) Para obter detalhes sobre a instalação desses clientes e drivers no Windows, consulte [http://publib.boulder.ibm.com/](http://publib.boulder.ibm.com/infocenter/db2luw/v9r7/index.jsp) [infocenter/db2luw/v9r7/topic/com.ibm.swg.im.dbclient.install.doc/doc/t0007315.html.](http://publib.boulder.ibm.com/infocenter/db2luw/v9r7/index.jsp) Para obter detalhes sobre a instalação desses clientes e drivers em UNIX e Linux, consulte [http://publib.boulder.ibm.com/infocenter/db2luw/v9r7/](http://publib.boulder.ibm.com/infocenter/db2luw/v9r7/index.jsp) [topic/com.ibm.swg.im.dbclient.install.doc/doc/t0007317.html.](http://publib.boulder.ibm.com/infocenter/db2luw/v9r7/index.jsp)

Em algumas circunstâncias, uma instância de gateway DB2 Connect opcional pode ajudá-lo a suportar e escalonar grandes quantidades de conexões com sua partição do DB2 para z/OS. Por exemplo, se você não estiver usando um servidor de aplicativos para controlar o número de conexões simultâneas com o DB2 para z/OS, uma instância de gateway do DB2 Connect que esteja executando o concentrador de conexões poderá fornecer este controle para você. Para obter detalhes sobre como criar a instância de gateway do DB2 Connect opcional, consulte [http://publib.boulder.ibm.com/](http://publib.boulder.ibm.com/infocenter/db2luw/v9r7/index.jsp) [infocenter/db2luw/v9r7/topic/com.ibm.db2.luw.qb.dbconn.doc/doc/c0008452.html.](http://publib.boulder.ibm.com/infocenter/db2luw/v9r7/index.jsp)

### **6 Etapa 6: Configurar seu Ambiente**

Você ativou a licença do DB2 Connect Unlimited Edition para System z e instalou os clientes necessários. Agora, é possível configurar e estabelecer conexões de seus clientes com o DB2 para z/OS. Para configurar e estabelecer uma conexão usando o Assistente de Configuração (CA), consulte [http://publib.boulder.ibm.com/infocenter/db2luw/v9r7/topic/](http://publib.boulder.ibm.com/infocenter/db2luw/v9r7/index.jsp) [com.ibm.db2.luw.qb.dbconn.doc/doc/t0023531.html.](http://publib.boulder.ibm.com/infocenter/db2luw/v9r7/index.jsp) Para configurar e estabelecer uma conexão usando o Processador de Linha de Comandos (CLP), consulte [http://publib.boulder.ibm.com/infocenter/db2luw/v9r7/topic/](http://publib.boulder.ibm.com/infocenter/db2luw/v9r7/index.jsp) [com.ibm.db2.luw.qb.dbconn.doc/doc/t0022681.html.](http://publib.boulder.ibm.com/infocenter/db2luw/v9r7/index.jsp)

#### **Informações Adicionais**

പ

**?** Para obter informações adicionais, consulte os seguintes recursos:

- v Roteiro de Informações em: [http://www.ibm.com/developerworks/data/roadmaps/roadmap-dw-db2-luw.html.](http://www.ibm.com/developerworks/data/roadmaps/roadmap-dw-db2-luw.html)
- Suporte do produto em: [http://www-947.ibm.com/support/entry/portal/Overview/Software/Information\\_Management/](http://www-947.ibm.com/support/entry/portal/Overview/Software/Information_Management/DB2_for_Linux,_UNIX_and_Windows) [DB2\\_for\\_Linux,\\_UNIX\\_and\\_Windows](http://www-947.ibm.com/support/entry/portal/Overview/Software/Information_Management/DB2_for_Linux,_UNIX_and_Windows)
- v IBM User Communities em:<http://www.ibm.com/community/>

DB2 Connect Unlimited Edition para System z V9.7 Materiais Licenciados - Propriedade da IBM. @ Copyright IBM Corp. 2000, 2010. Direitos Restritos a Usuários do Governo dos Estados Unidos - Uso, duplicação ou divulgação res pelo documento GSA ADP Schedule Contract com a IBM Corp.

IBM, o logotipo IBM e ibm.com são marcas ou marcas registradas da International Business Machines Corp., registradas em muitas jurisdições no mundo todo. Outros nomes de produto e serviços podem ser marcas registradas da I

Número da Peça: CF2QBML

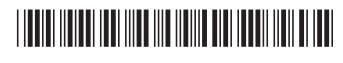